# eSIMについて

eSIMは、端末内にあらかじめ埋め込まれた本体一体型のSIMです。 eSIM対応端末であればUSIMカードのように本体にSIMカードを差し 替えることなく、ご契約と設定のみで回線をご利用いただくことが できます。

### eSIMのお取り扱い

eSIMのお取り扱いについては、下記のウェブサイトをご参照く ださい。 https://ymobile.jp/s/NyKTq

### eSIMをダウンロードする

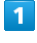

ホーム画面を上にフリック/スワイプ → ◎ (設定)

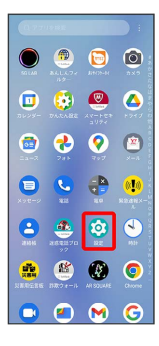

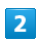

### モバイル ネットワーク

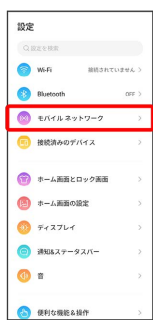

# $\overline{\mathbf{3}}$

### モバイルデータ

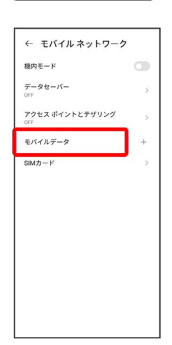

·USIMカードを挿入している場合は、 + をタップします。

### $\overline{4}$

# SIMをダウンロードしますか?  $\mathbf{d} \mathbf{f}$  $\sqrt{\frac{1}{6}}$  $\bigoplus \quad \begin{array}{ll} \text{SIM} \& \text{SIN} \& \text{SVD} \\ \text{can} \& \text{SOL} \& \text{SOL} \& \text{SOL} \end{array}$  $\begin{aligned} \star \star \times \star \star \end{aligned}$  $\overline{\phantom{a}}$ 次へ  $\blacksquare$ **コンストロード**<br>通常はSMAカダウンロードをの間をダウンロードすることでモバイルキットワークに使っている。<br>ポリメチ。標準のSMAカードに代わる手段<br>であり、安全性に変わりはありません。<br>であり、安全性に変わりはありません。  $\sqrt{2}$ オープンソース ライセンス、ブラ<br>シー、利用規約  $6\overline{6}$ QRコードをスキャン

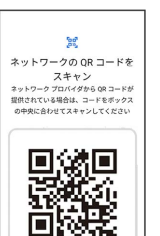

・状況によって上記手順が表示されずに、次の手順に進む場合があ ります。

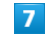

### ダウンロード

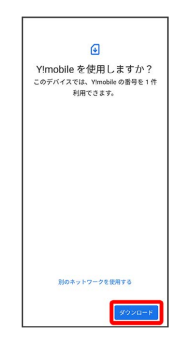

### $\overline{\mathbf{8}}$

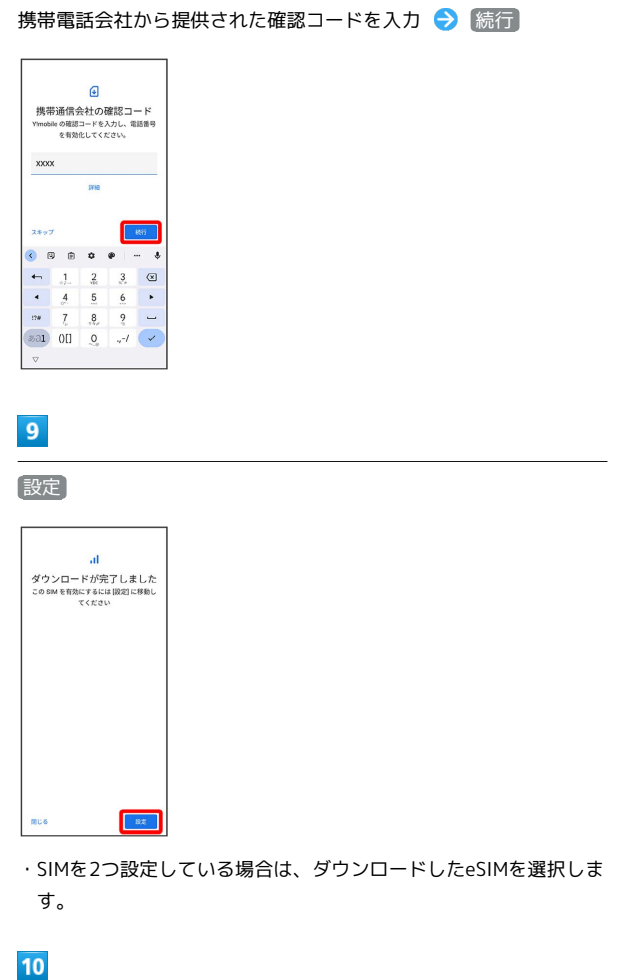

### [SIM を使用] → [はい]

**※ eSIMのダウンロードが完了します。** 

eSIMを有効/無効にする

### $\overline{\mathbf{1}}$

ホーム画面を上にフリック/スワイプ ● (3) (設定)

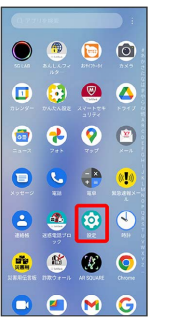

### $\overline{2}$

モバイル ネットワーク

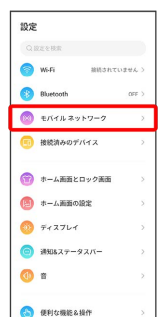

# $\overline{\mathbf{3}}$

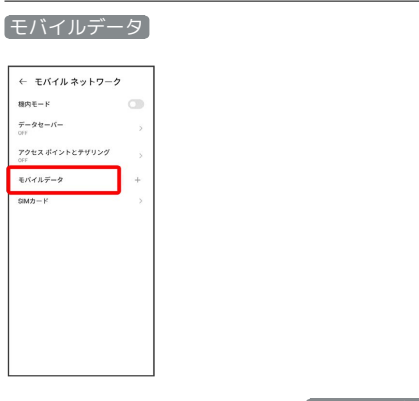

·SIMを2つ設定している場合は、 モバイルデータ をタップした後 でSIMを選択します。

## $\overline{\mathbf{4}}$

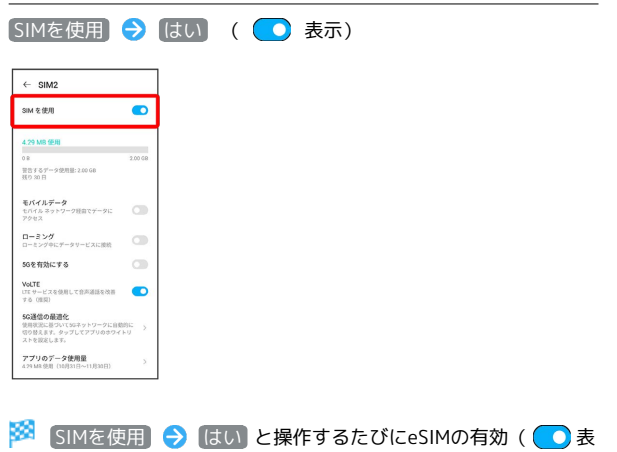

示) /無効 ( ◯ 表示) が切り替わります。

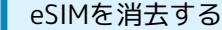

### $\overline{1}$

ホーム画面を上にフリック/スワイプ ● 3 (設定)

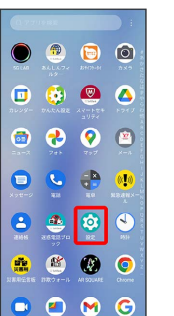

### $\overline{2}$

モバイル ネットワーク

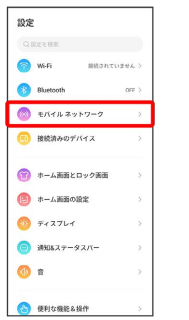

# $\overline{\mathbf{3}}$

÷

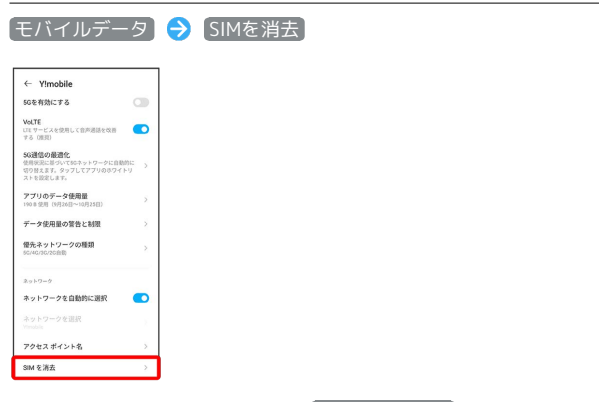

・SIMを2つ設定している場合は、 モバイルデータ をタップした後 でSIMを選択します。

# $\overline{4}$

消去

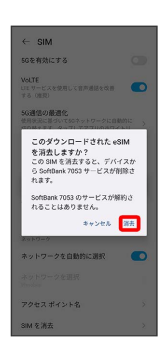

※ eSIMが消去されます。

eSIMを消去した場合

eSIMを消去した後に再度eSIMを利用する場合は、eSIMダウン ロード用のQRコードの再発行が必要になります。 eSIMを消去した場合でも、ご契約が解除されたわけではありま せん。